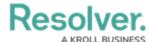

# **Accessing My Audits**

Last Modified on 07/30/2024 3:55 pm EDT

#### **Overview**

Internal Audit Clients can see a list of audits they are assigned to by accessing the Portal.

#### **User Account Requirements**

The user account used to log into Resolver must be added to the Internal Audit Client user group.

### **Navigation**

• From the *Home* screen, click the **Home** dropdown and select the **Portal** link.

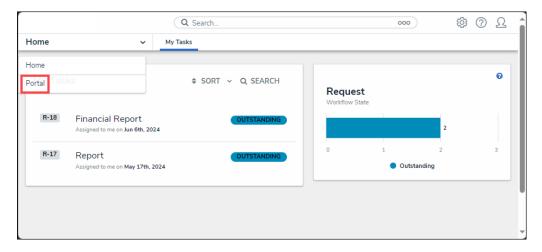

Home Dropdown

## **Accessing My Audits**

• From the *Audits* screen, the user's audits will be listed under the *My Audits* section.

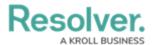

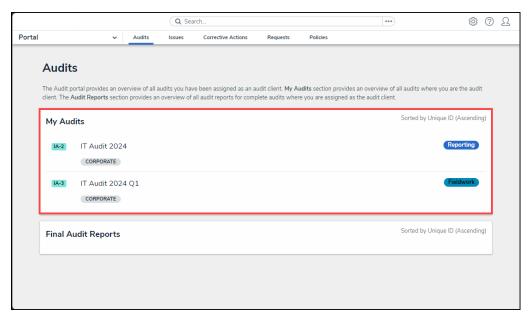

My Audits Section